# **Manuel d'utilisation**

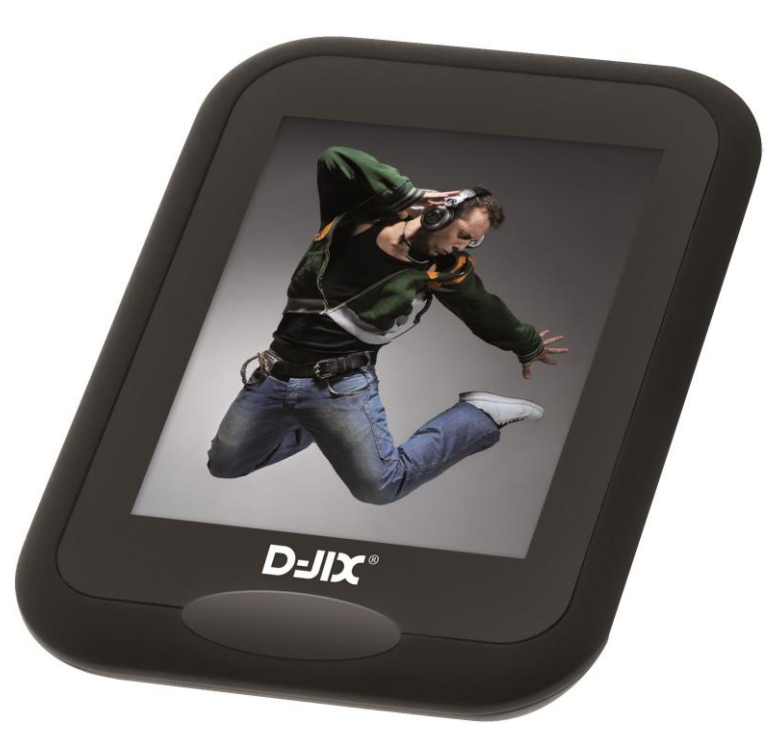

# D-JIX<sup>®</sup> M595BT

**Lecteur MP3/MP4**

**Photo non contractuelle**

# **Sommaire**

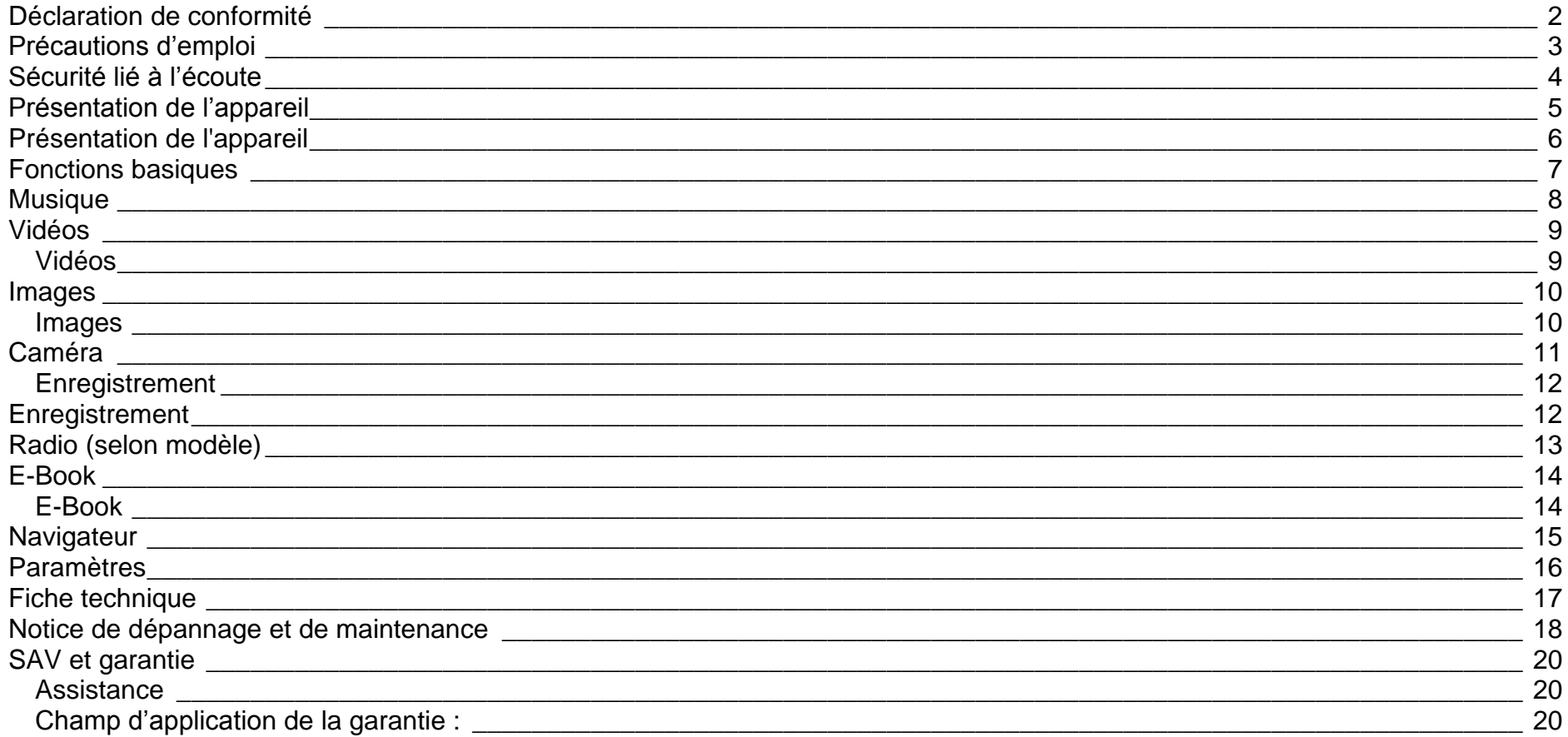

# **Déclaration de conformité**

<span id="page-2-0"></span>Nous, D-JIX (LOGICOM – 55 Rue de Lisbonne – 75008 PARIS) Déclarons que le produit Lecteur MP3 D-JIX M595BT (BT24) est en conformité avec les exigences essentielles applicables aux Directives et Normes Européennes suivantes :

#### **RoHS (2011/65/EU)**

**CEM (2004/108/CE) : La directive européenne de la compatibilité électromagnétique** 

EN55022 :2010 EN55024 :2010

**R&TTE : concernant les équipements hertziens et les équipements terminaux de télécommunications**

**et la reconnaissance mutuelle de leur conformité.**

EN 300 328 V1.8.1 EN 301 489-17 V2.2.1

**DBT (2006/95/CE) : La directive européenne sur la basse tension** EN60065 :2002/+A12 :2011

#### **Normes acoustiques**

EN 50332-1:2000, EN 50332-2:2003.

Le fabricant ne saurait être tenu responsable des modifications apportées par l'utilisateur et leurs conséquences, qui pourraient notamment affecter la conformité du produit avec le marquage CE, toute modification non autorisée du produit annule cette déclaration de conformité.

Ce produit est destiné à la France. Paris, le 19 Septembre 2013. Bernard BESSIS Président Directeur Général

# **Précautions d'emploi**

<span id="page-3-0"></span>Merci de lire ces précautions avant le premier usage de l'appareil. Tout problème survenant alors que l'utilisateur n'a pas lu au préalable ces précautions ne relèvera pas de la responsabilité de **D-JIX**.

- Ne pas utiliser l'appareil pour d'autres fonctions que celles décrites dans le manuel.
- Ne pas faire subir à l'appareil de chocs violents ou de secousses violentes, sous peine de lui causer de sérieux dysfonctionnements.
- Ne pas utiliser, ou placer, l'appareil dans des lieux trop chauds, trop humides, ou fortement magnétiques.
- Ne pas mouiller l'appareil. Ceci pourrait causer de graves pannes irréversibles. Si par mégarde, l'appareil est mouillé, la sécher avec une serviette sèche, et contacter le service après-vente.
- Lorsque des matériaux se trouvent sur l'appareil, l'essuyer avec une serviette ou un vêtement doux. Ne pas nettoyer l'appareil avec des solvants inflammables tels que l'alcool, le benzène, des diluants, etc.
- Ne pas démonter et remonter l'appareil par vous-même ; dans le cas contraire, la garantie ne pourrait plus s'appliquer à l'appareil.
- Ne pas débrancher les écouteurs ou les câbles en tirant sur le fil. Ceci pourrait causer une rupture interne au niveau du fil.
- Ne pas secouer l'appareil ou lui infliger des chocs, alors qu'il est connecté à un ordinateur.
- Recharger les batteries au maximum.
- En cas de pertes de données sauvegardées dans l'appareil, dues à une erreur de manipulation de l'utilisateur, ou à une panne de l'appareil, ne pourra pas être tenu pour responsable, et n'aura pas à compenser les pertes occasionnées.
- Ne pas utiliser les écouteurs pendant que vous conduisez.
- Eviter de régler les écouteurs à un niveau de volume élevé lorsque vous marchez dans la rue.
- Température d'utilisation : 0-40°C

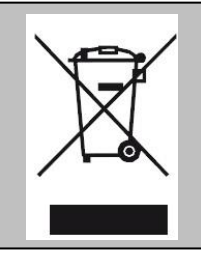

Ce logo signifie qu'il s'agit d'un équipement électrique et électronique contenant des substances dangereuses pouvant avoir des effets potentiels sur l'environnement et la santé humaine. Ces produits sont donc à traiter en tant que déchets assujetties à la directive 2012/19/EU du 4 juillet 2012, relative aux déchets d'équipements électriques et électroniques. Ils ne doivent donc pas être jetés avec les déchets municipaux non triés, mais remis à des déchetteries ou des systèmes de reprises et de collecte mis à votre disposition par les collectivités locales.

# **Sécurité lié à l'écoute**

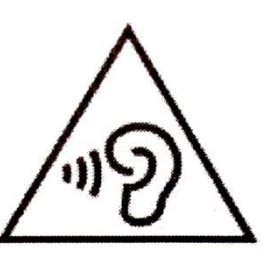

- <span id="page-4-0"></span>**Afin d'éviter des dommages auditifs éventuels, ne pas écouter à un niveau sonore élevé pendant une longue durée.**
- **L'écoute d'un baladeur musical à forte puissance peut endommager l'oreille de l'utilisateur et entrainer des troubles auditifs (surdité, bourdonnements, acouphènes et hyperacousie).**
- **Ce produit est conforme à la norme EN 60950-1 :2006/A12 :2011 « Matériel de traitement de l'information, sécurité, partie 1 : exigences générales » conformément à l'arrêté du 25 Juillet 2013 portant application de l'article L. 5232-1 du code de la santé publique relatif aux baladeurs musicaux »**
- Pour assurer votre sécurité auditive, n'utilisez que les écouteurs et le casque fourni avec le baladeur, ou ceux référencés D-JIX-EES100 (Ecouteurs) ou disponibles sur notre site **[www.djix.fr](http://www.djix.fr/)**.

Une alerte s'affiche quand vous montez le volume. Vous pouvez annuler cette alerte en appuyant sur bouton principal pour continuer.

**To prevent possible hearing damage, do not listen at high volume levels for a long period Afin d'éviter des dommages auditifs éventuels, ne pas écouter à un niveau sonore élevé pendant une longue durée Appuyez sur le bouton principal pour continuer**

# <span id="page-5-0"></span>**Présentation de l'appareil**

## **Contenu de l'emballage**

- **Un lecteur M595BT**
- **Des écouteurs**
- **Un câble de connexion USB**
- **Un manuel d'utilisateur**

## **Caractéristiques**

- Lecture MP3 / APF / FLAC / WAV / OGG
- Ecran tactile TFT 2,4 pouces (6,1cm)
- Interface Tactile.
- Bluetooth.
- Enregistrement dictaphone haute qualité (micro intégré)
- Appareil photo : 640x480 pixels
- Caméra : 320x240 pixels
- Lecture de fichiers vidéo
- Formats supportés :

Image: JPG / PNG / BMP / GIF Audio: MP3 / APE / FLAC / WAV / OGG Vidéo: AVI

- Le DRM (contenu protégé par le droit d'auteur, acheté en ligne) n'est pas pris en compte par le lecteur.
- Mémoire Flash : Selon modèle : 4Go, 8Go, 16Go.
- Port de carte Micro SD (jusqu'à 32Go)
- Périphérique de stockage USB
- Affichage des étiquettes ID3 (titre, artiste et album du fichier musical écouté)
- Mode répétitions
- Charge par branchement USB
- Batterie rechargeable intégrée Li-Po 3.7V 400mAh

## **D-JIX**° M595BT

# **Présentation de l'appareil**

- <span id="page-6-0"></span>Exploration par dossiers
- $\bullet$  USB 2.0

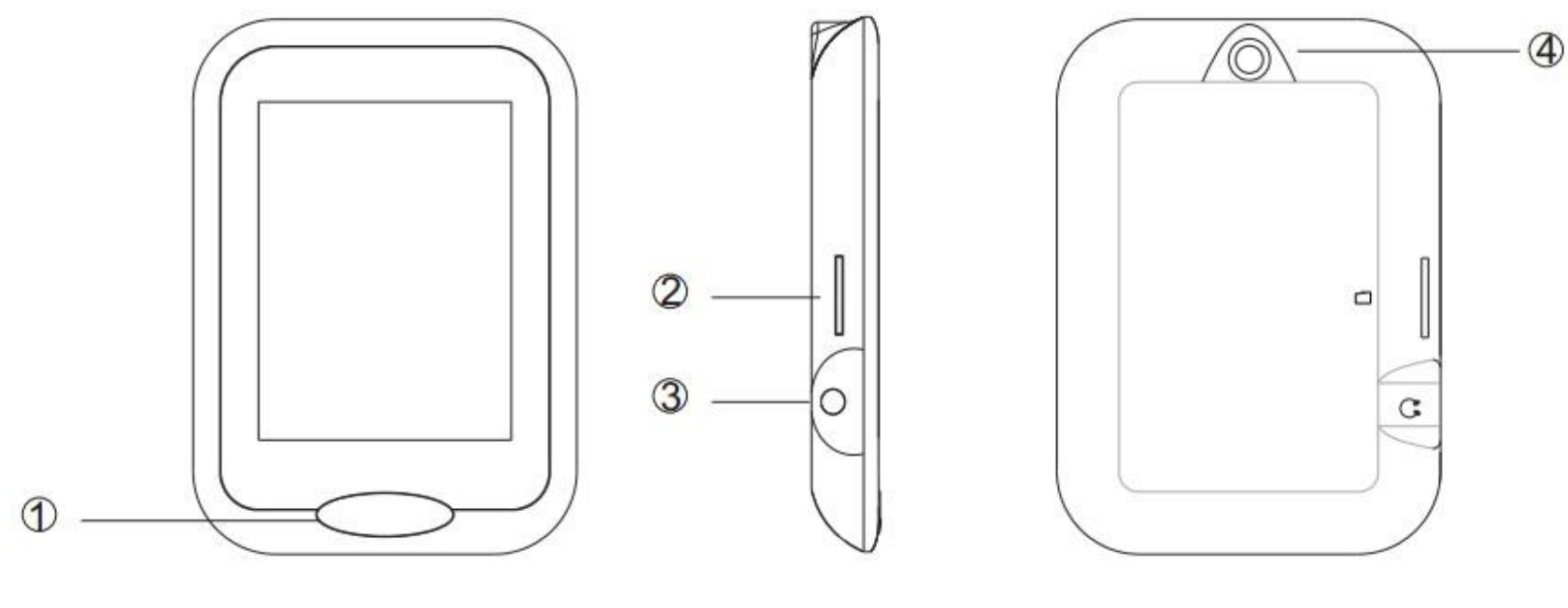

- **1. ON/OFF / Bouton principal**
- **2. Port Micro SD**
- **3. Prise casque**
- **4. Caméra**

# **Fonctions basiques**

#### <span id="page-7-0"></span>**Mise sous ou hors tension de l'appareil**

- 1. Sous tension : Rester appuyé sur le **bouton principal** (environ 5 secondes), pour allumer l'appareil. L'appareil affiche alors le menu principal.
- 2. Hors tension : appuyez sur le **bouton principal** (à peu près 5 secondes) pour éteindre l'appareil.

#### **Charge**

Quand l'indicateur de batterie de l'écran LCD affiche  $\Box$ , vous devez charger l'appareil au plus vite.

Vous pouvez charger l'appareil par l'intermédiaire du connecteur USB, que celui-ci soit allumé ou éteint n'a pas d'importance.

Note : Le temps de charge ne doit pas dépasser 3 heures. Il est recommandé d'éteindre l'appareil avant de le charger.

# **Musique**

## <span id="page-8-0"></span>*Ajuster le volume*

## **Le réglage du volume s'effectue en glissant votre doigt vers le haut ou vers le bas puis en appuyant sur – ou +.**

## *Musique*

- Toutes les pistes : Affiche tous les titres dans le lecteur.
- Artiste : Tri les chansons par artiste.
- Genre : Tri les chansons par genre musical.
- Liste de lecture : Permet d'accéder aux 5 « Playlist » préalablement crées. (voir la fonction **« Ajouter à la liste »**).
- Répertoire : Permet d'accéder à la mémoire interne et externe.
- Liste d'enregistrement : Permet d'accéder aux enregistrements sauvegardés dans le MP4.
- Mon Classement : Permet d'accéder aux chansons dont vous avez attribué de 1 à 5 étoiles (voir la fonction **« Classement »**).
- Liste de tags : Permet d'accéder à liste de tags créés préalablement (voir la fonction **« Ajouts de tags »**).

## *Options du mode Musique*

Lors de la lecture d'un titre en appuyant vous accédez aux options du mode musique :

- Egaliseur: Permet de choisir entre différents égaliseurs prédéfinis.
- Mode de lecture: Permet de paramétrer le mode de lecture (Répeter, aléatoire etc.)
- Info sur l'écran: Permet d'avoir l'animation du spectre musical ou d'avoir les paroles des chansons.
- Ajouter à la liste: Permet de sélectionner un ou des titres afin de les regrouper dans une des 5 Playlists disponibles.
- Classement: Permet d'attribuer des étoiles aux titres afin de les regrouper dans Mon classement.
- Ajouts de tags: Permet d'ajouter des repères.
- Répéter AB: Permet de définir un créneau de répétition.
- Supprimer: Permet de supprimer un titre.
- Avancés: Permet de configurer le nombre de répétitions, l'intervalle de relecture, la vitesse de lecture, …).
- Réglages EQ: Permet de personnaliser l'égaliseur.

# **Vidéos**

<span id="page-9-0"></span>**Attention : Si le Bluetooth est activé le mode « Vidéos » ne se lancera pas.**

#### <span id="page-9-1"></span>*Vidéos*

- Répertoire: Permet d'accéder à la mémoire interne et externe.
- Liste de tags: Permet d'accéder à liste de tags créés préalablement (voir la fonction **« Ajouts de tags »**).

En appuyant vous accédez aux options.

#### *Options du mode Vidéos*

- Mode de lecture: Permet de paramétrer le mode de lecture (Répeter, aléatoire etc.).
- Ajouts de tags: Permet d'ajouter des repères.
- Infos sur l'écran : Permet de modifier l'affichage de l'écran
- Reprise : Permet de reprendre la lecture de la vidéo à l'endroit où elle a été arrêtée.
- Supprimer: Permet de supprimer une vidéo.
- Informations : Permet d'accéder aux informations de la vidéo.

# **Images**

<span id="page-10-0"></span>Note : Les formats d'images accepter par le lecteur sont « JPG / PNG / BMP / GIF »

## <span id="page-10-1"></span>*Images*

- Affichage: Affichage en liste ou en miniatures.
- Effet Spécial de diapositive : Permet de paramétrer un effet de transition.
- Intervalle diapositive : Permet de régler l'intervalle entre les images lors d'une lecture automatique.

En appuyant vous accédez aux options.

## *Option du mode Images*

- Rotation: Permet de tourner l'image.
- Zoom: Permet de zoomer dans l'image.
- Intervalle de diapositive: Permet de régler l'intervalle entre les images lors d'une lecture automatique.
- Effet Spécial de diapositive: Permet de paramétrer un effet de transition.
- Fond d'écran : Permet de mettre l'image en fond d'écran.
- Supprimer : Permet de supprimer l'image.

# **Caméra**

<span id="page-11-0"></span>**Attention : Si le Bluetooth est activé le mode « Caméra » ne se lancera pas.**

## *Caméra*

Le mode caméra permet de prendre des photos mais aussi de prendre des vidéos (appuyez sur les logos correspondant (appareil photo ou caméra pour prendre une photo ou commencer à filmer).

Vous pouvez permuter entre les deux modes Appareil photo et caméra en utilisant le bouton

# <span id="page-12-1"></span>**Enregistrement**

## <span id="page-12-0"></span>*Enregistrement*

Appuyez sur le bouton «  $\bullet$  » ; le bouton devient alors rouge (  $\bullet$ ) lors de l'enregistrement. Appuyez sur le bouton « » pour mettre en pause l'enregistrement. Appuyez sur le bouton « » pour arrêter et sauvegarder l'enregistrement. (Les formats audio sont enregistrés au format .wav, mp3)

En appuyant vous accédez aux options.

## *Option du mode Magnétophone*

- Format Enregistrement
- Qualité d'enregistrement
- Niveau d'enregistrement : Permet de modifier la sensibilité du microphone pour détecter le son.
- Emplacement : Permet de modifier l'endroit où le fichier sera sauvegardé (mémoire interne ou externe)

#### **Remarque :**

Les fichiers sont enregistrés dans le répertoire « **RECORD** » dans la mémoire interne ou la MicroSD.

# **Radio (selon modèle)**

<span id="page-13-0"></span>*Remarque : Il est obligatoire de brancher les écouteurs pour utiliser la radio. Les écouteurs servent d'antenne au lecteur MP4.*

*Radio*

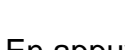

En appuyant vous accédez aux options.

- Sauvegarder le canal : Permet de sauvegarder la radio écoutée.
- Recherche automatique : Permet de lancer une recherche automatique des radios.
- Liste des canaux : Permet d'accéder aux radios enregistrés.
- Qualité d'enregistrement : Permet de définir la qualité d'enregistrement.

# **E-Book**

<span id="page-14-0"></span>Note : Le format de texte accepter par le lecteur est « .TXT » Afin d'accéder à vos fichiers texte dans la mémoire interne, vous devez les ranger dans le répertoire « **TXT** ».

## <span id="page-14-1"></span>*E-Book*

- Répertoire : Permet d'accéder à la mémoire interne et externe.
- Liste de tags : Permet d'accéder à liste de tags créés préalablement (voir la fonction **« Ajouts de tags »**).

En appuyant vous accédez aux options.

- Aller à : Permet d'accéder directement à un endroit précis de fichier
- Vitesse de lecture automatique : Permet de paramétrer la vitesse de lecture automatique
- Ajouts de tags : Permet d'ajouter des repères.
- Langue : Permet de changer la langue.
- Taille de la police : Permet de modifier la police de l'e-Book.
- Couleur de la police : Permet de changer la couleur de fond.
- Effet de page : Permet d'ajouter un effet de transition.

# **Navigateur**

<span id="page-15-0"></span>*Permet d'explorer tous les fichiers contenus dans la mémoire interne et externe.*

# **Paramètres**

## <span id="page-16-0"></span>*Paramètres :*

## *Bluetooth*

- Activation Bluetooth : Permet d'activer ou de désactiver le Bluetooth.
- Chercher l'appareil : Permet d'effectuer une recherche d'appareil. (Attendez que la recherche de périphériques se termine avant d'appuyer sur le bouton principal) (il se peut que votre périphérique Bluetooth ne soit pas reconnu lors de la première recherche)
- Liste des appareils : Une fois qu'un appareil a été associé vous pouvez dans ce sous-menu afin de vous y connecter sans relancer de rechercher.

## *Affichage*

- Luminosité : Permet de régler la luminosité de l'écran.
- Durée du rétroéclairage : Permet de régler la durée du rétroéclairage ou de le désactiver.
- Calibration : Permet de calibrer l'écran tactile.

## *Economie d'énergie*

- Veille : Permet de configurer le temps avant la mise en veille de l'écran.
- Extinction automatique : Permet de configurer le temps avant l'extinction complète de l'appareil.

## *Date & Heure*

- Permet de paramétrer la date et l'heure.

## *Langues*

Permet de configurer la langue de l'appareil.

## *Avancés*

- Informations : Permet d'accéder à différentes informations du lecteur MP4.
- Bip touche : Permet de sélectionner ou désactiver le bip touche.
- Formater : Permet de formater la mémoire interne ou externe.
- Restauration par défaut : Permet de réinitialiser le lecteur MP4 aux paramètres par défaut.

# **Fiche technique**

<span id="page-17-0"></span>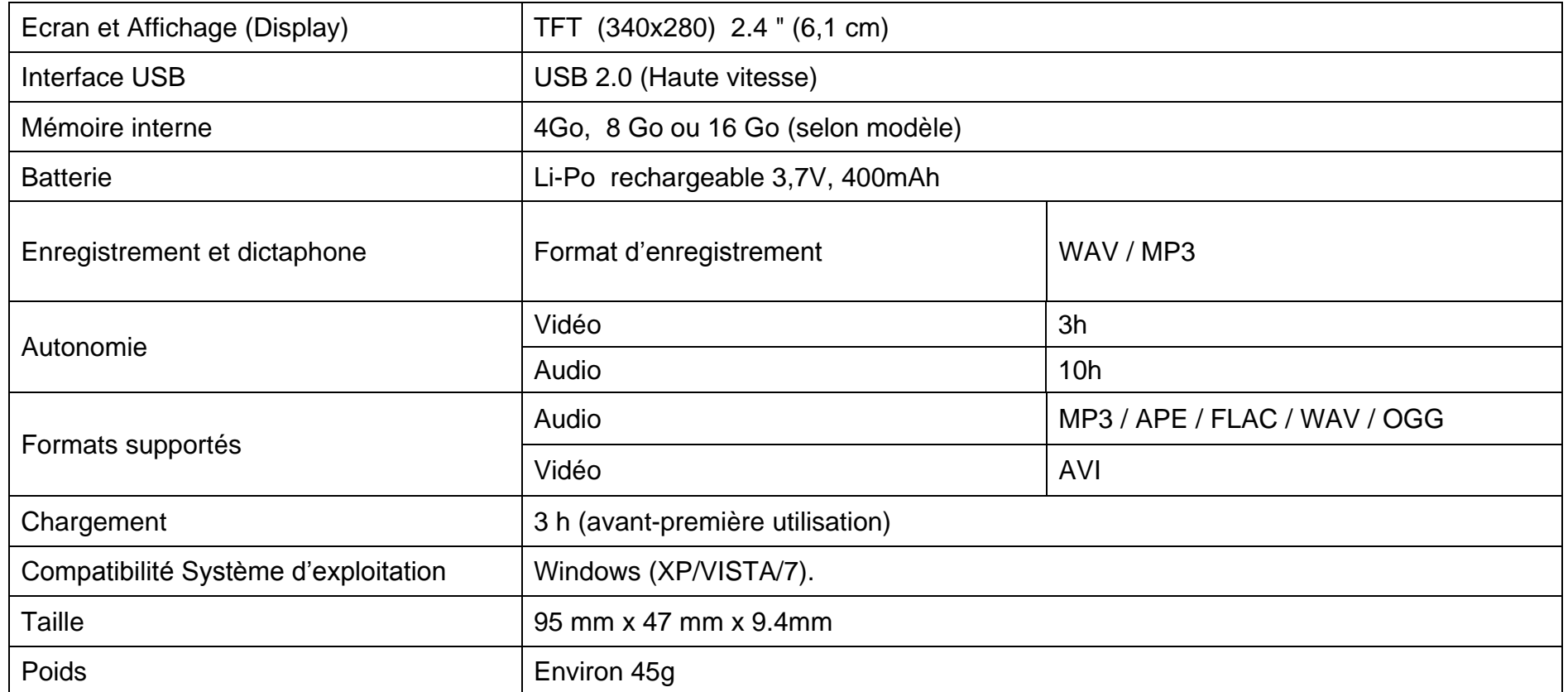

# **D-JIX**° M595BT

<span id="page-18-0"></span>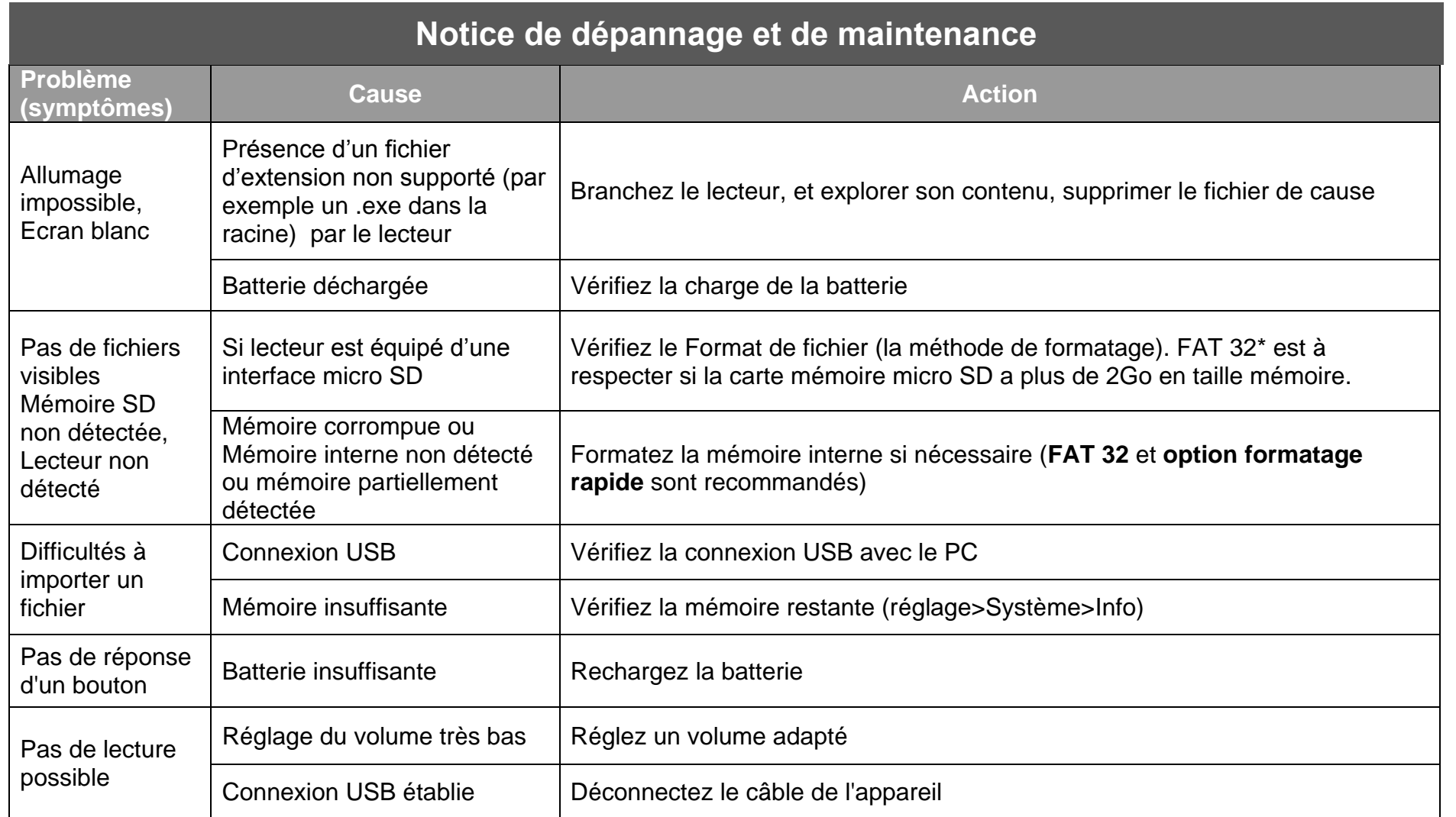

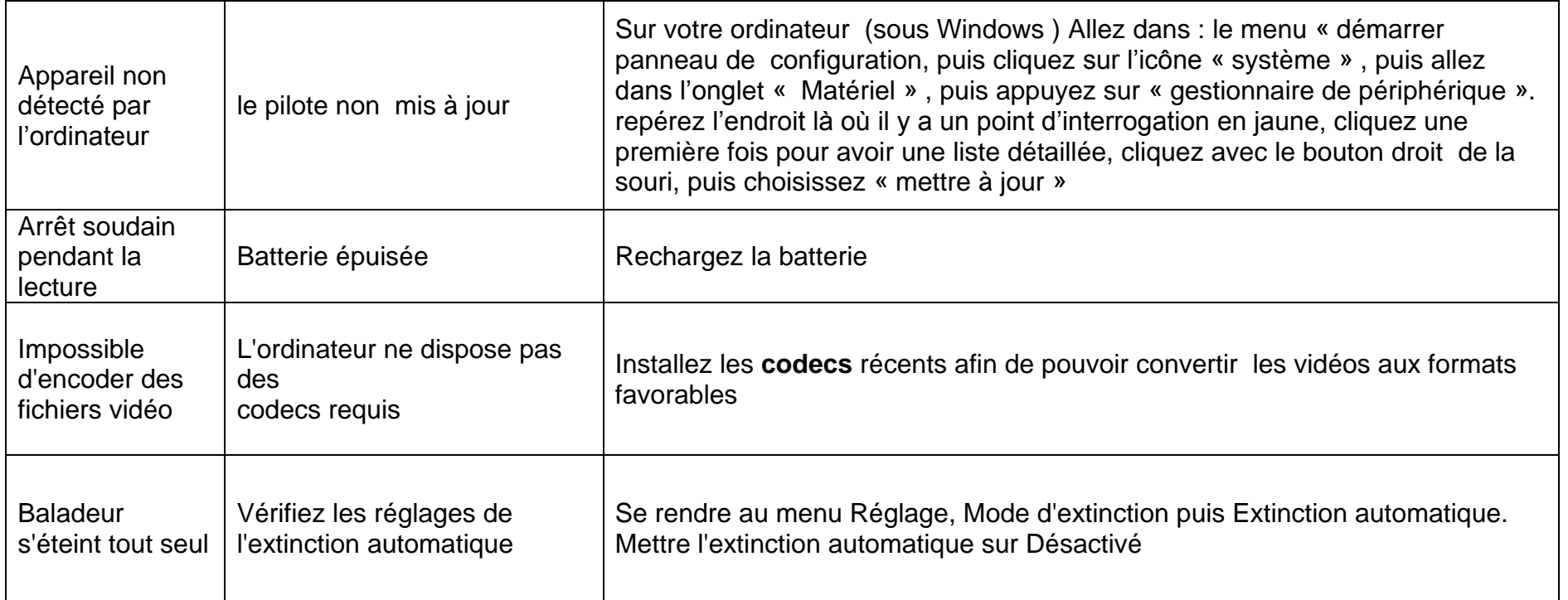

# **SAV et garantie**

#### <span id="page-20-1"></span><span id="page-20-0"></span>*Assistance*

En cas de problèmes, vous pouvez appeler le support technique D-JIX au :

# **Société D-JIX<br>WWW.djix.fr Tel : 01 48 63 67 94 – 01 48 63 67 95**

## <span id="page-20-2"></span>**Champ d'application de la garantie :**

La garantie fournisseur D-JIX est valable pour un usage normal du produit tel qu'il est défini dans le cadre de la notice d'utilisation.

Sont exclues de cette garantie, les détériorations dues à une cause étrangère à l'appareil. En particulier, la garantie ne s'applique pas si l'appareil a été endommagé à la suite d'un choc ou d'une chute, d'une fausse manœuvre, d'un branchement non conforme aux instructions mentionnés dans la notice, de l'effet de foudre, de surtension secteur, d'une protection insuffisante contre la chaleur, l'humidité ou le gel. La garantie s'étend uniquement à la France Métropolitaine.

En tout état de cause, la garantie légale pour vices cachés s'appliquera conformément aux articles 1641 et suivants du Code Civil.

KAV1